## **ПРЕОБРАЗОВАТЕЛИ ЧАСТОТЫ GRANDRIVE® СЕРИИ PFD50**

## **Руководство по быстрому запуску**

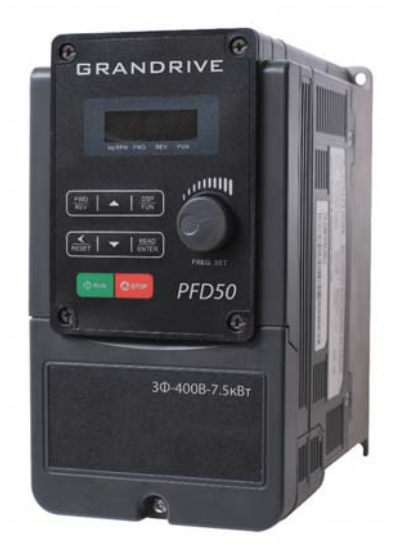

# **GRANDRIVE®**

## **Содержание**

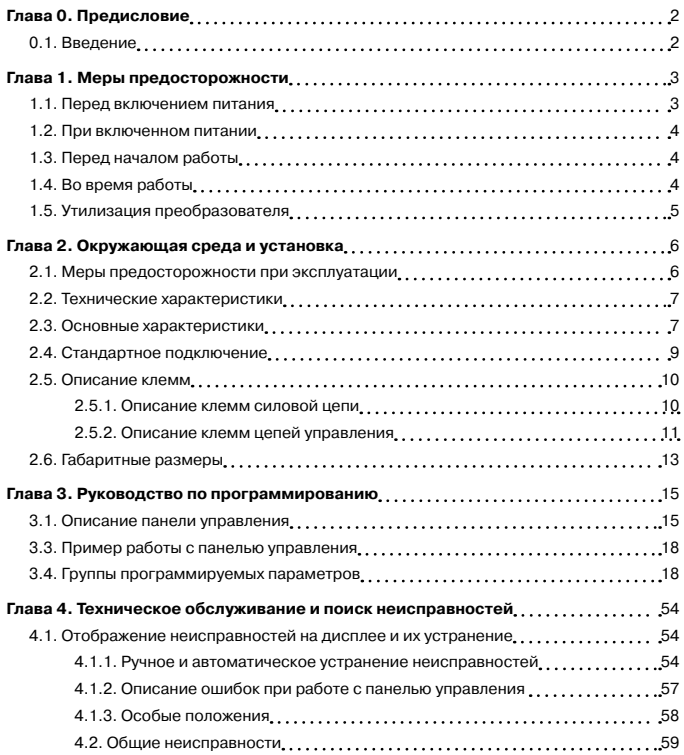

## **Глава 0. Предисловие**

#### **0.1 Введение**

Для лучшего функционирования устройства и обеспечения безопасности во время эксплуатации, пожалуйста, прочтите данное руководство перед использованием преобразователя. Если у Вас возникли проблемы, которые Вы не смогли решить с помощью данного руководства, обратитесь в сервисный центр Компании АДЛ или к своему поставщику.

#### **Меры предосторожности**

Преобразователь частоты - электронное устройство. Для Вашей безопасности, в руководстве есть специальные знаки «опасность» и «внимание», уделите внимание инструкциям по безопасности при перевозке, установке, эксплуатации и при проверке преобразователя. Следуйте указаниям инструкции для обеспечения полной безопасности.

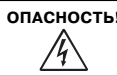

**ОПАСНОСТЬ! Означает потенциальный риск ситуаций, которые могут привести к смерти или тяжелым травмам в случае неправильного использования.**

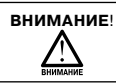

**ВНИМАНИЕ**! **Означает, что преобразователь или механическая система могут быть повреждены в случае неправильного использования.** 

#### **ОПАСНОСТЬ!**

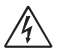

- **Риск удара током. Конденсаторы в звене постоянного тока остаются заряженными в течение 5 минут после отключения питания. Не открывайте ПЧ ранее чем через 5 минут после отключения питания.**
- **Не производите подключений, когда преобразователь включен в сеть. Не проводите измерения на его токоведущих частях во время работы.**
- **Не разбирайте преобразователь и не меняйте внутреннюю проводку, цепи и компоненты.**
- **Преобразователь всегда необходимо подсоединять к защитному заземлению.**

#### **ВНИМАНИЕ**!

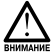

- **Не производите измерений на внутренних частях преобразователя во время его работы.**
- **Не подключайте сетевое питание к выходным клеммам T1, T2, и T3 ПЧ.**
- **CMOS IC (комплеметарный металло-оксидный полупроводник интегральной схемы) платы питания преобразователя подвержен воздействию статистического напряжения. Не касайтесь токоведущих частей платы питания.**

## **Глава 1. Меры предосторожности**

#### **1.1 Перед включением питания**

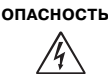

**ОПАСНОСТЬ! Убедитесь в правильности подключения входных клемм L1,L2,L3. Tри фазы L1, L2, L3 – клеммы силового питания, нельзя путать с T1, T2 и T3. Это приведет к выходу преобразователя из строя.** 

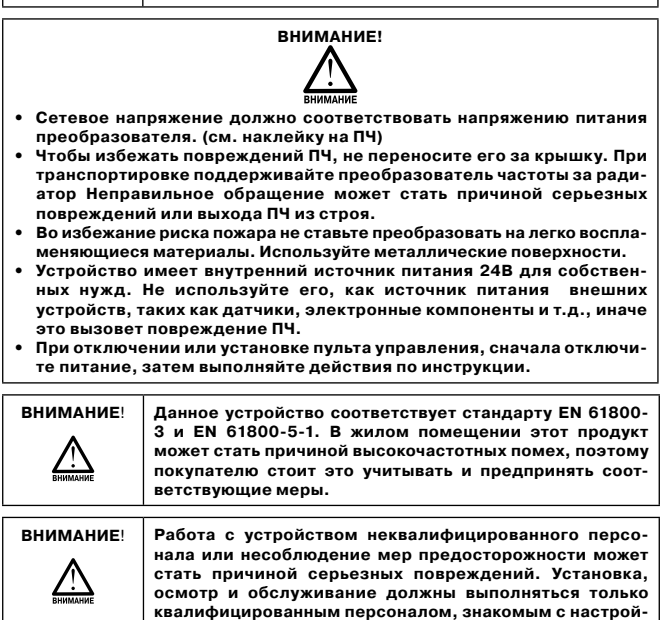

**кой, монтажными работами и обслуживанием ПЧ.**

#### **1.2 При включенном питании**

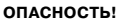

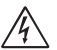

- **В случае провала напряжения больше чем на 2 сек, преобразователю не будет хватать аккумуляторной мощности для контроля цепи. Поэтому при восстановлении питания, запуск преобразователя будет зависеть от установок следующих параметров:**
	- **1. Команда на запуск при подаче питания. 00-02 или 00-03.**
	- **2. Прямой пуск при подаче питания. Параметр. 07-04 и положение переключателя при возобновлении подачи питания.**

**Замечание: запуск не зависит от параметров 07-00/07-01/07-02.**

**• Опасность. Прямой пуск при подаче питания.**

**Если прямой пуск при подаче питания разрешен, и пуск преобразователя выполняется дистанционно в режиме ВПЕРЕД/РЕВЕРС, для перезапуска ПЧ переведите переключатель в состояние ВЫКЛ.**

**• Опасность**

**Перед использованием, убедитесь, что все риски и угрозы безопасности исключены.**

**Когда потеря питания кратковременна, преобразователь может поддерживать работу цепей управления. Поэтому после восстановления питания преобразователь перезагружается автоматически, исходя из установок параметров 07-00 и 7-01.**

#### **1.3 Перед началом работы**

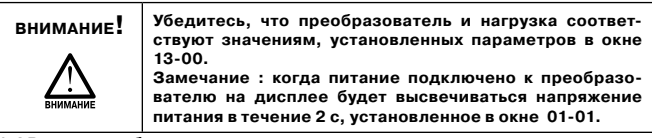

#### **1.4 Во время работы**

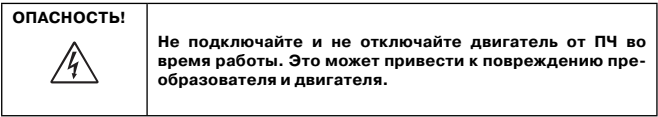

## **ОПАСНОСТЬ!**

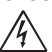

- **Чтобы избежать поражения электрическим током, не снимайте переднюю крышку.**
- **Двигатель автоматически перезапустится после останова, когда функция автоматического перезапуска активна. В этом случае, следует проявлять осторожность в зоне работы привода.**
- **Функция останова отличается от функции аварийного останова. Переключатель останова нужно включить для нормальной работы. Аварийный останов при нормальной работе должен быть отключен.**

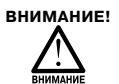

- **Не прикасайтесь к тепловыделяющим элементам, таким как радиатор охлаждения и тормозной резистор.**
- **Преобразователь может изменять скорость вращения двигателя как в меньшую, так и в большую сторону. Обратите внимание на диапазон разрешенной мощности для двигателя и механической нагрузки.**
- **Элементы оборудования не могут быть демонтированы или использоваться для снятия показаний в течение 5 минут после отключения питающего напряжения и выключения индикатора питания.**

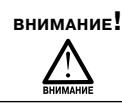

**ВНИМАНИЕ! Преобразователь должен находиться в температурном диапазоне от -10 до 50°C и относительной влажности 95%.**

**ОПАСНОСТЬ! Убедитесь, что питание отключено, прежде чем проверять компоненты.**

#### **1.5 Утилизация преобразователя**

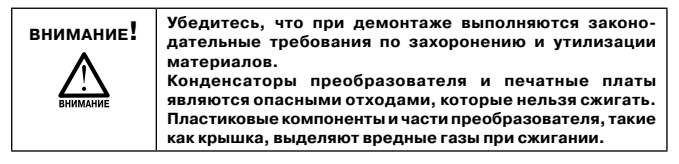

## **Глава 2. Окружающая среда и установка**

## **2.1 Меры предосторожности при эксплуатации**

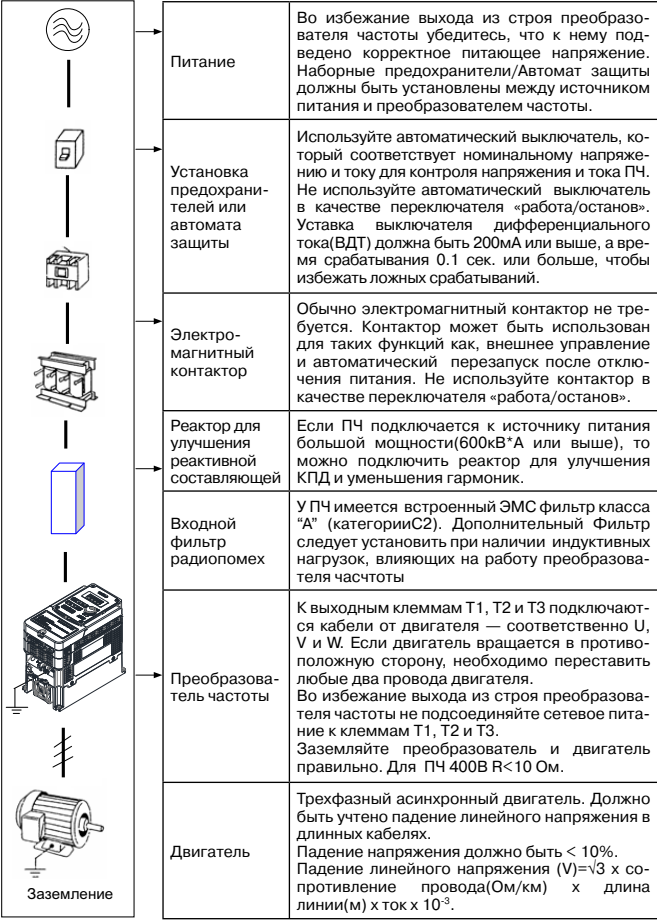

## **2.2. Технические характеристики**

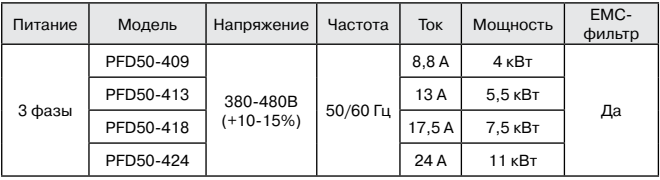

## **2.3. Основные характеристики**

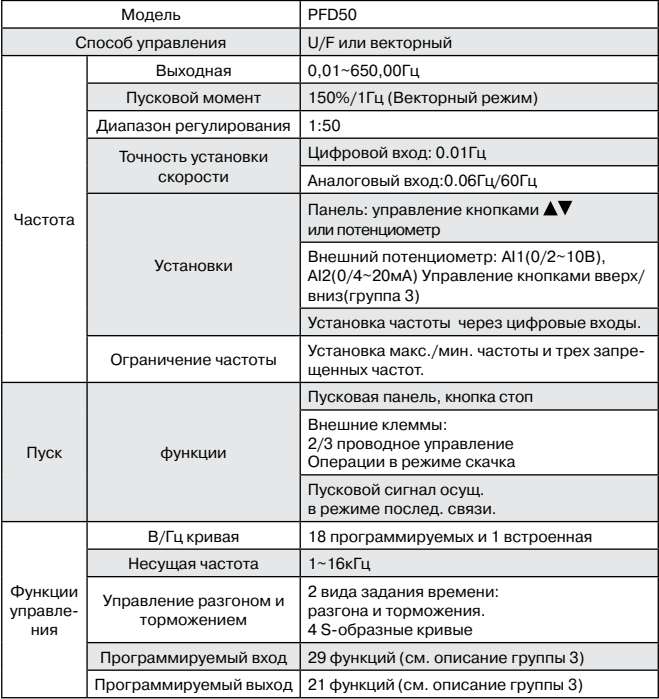

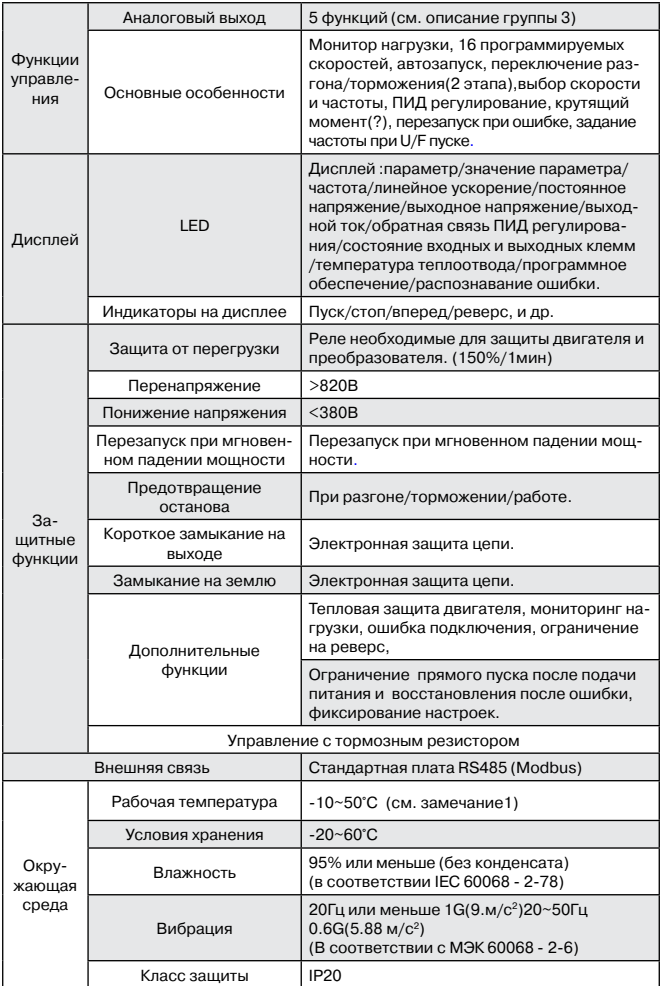

#### **2.4. Стандартное подключение**

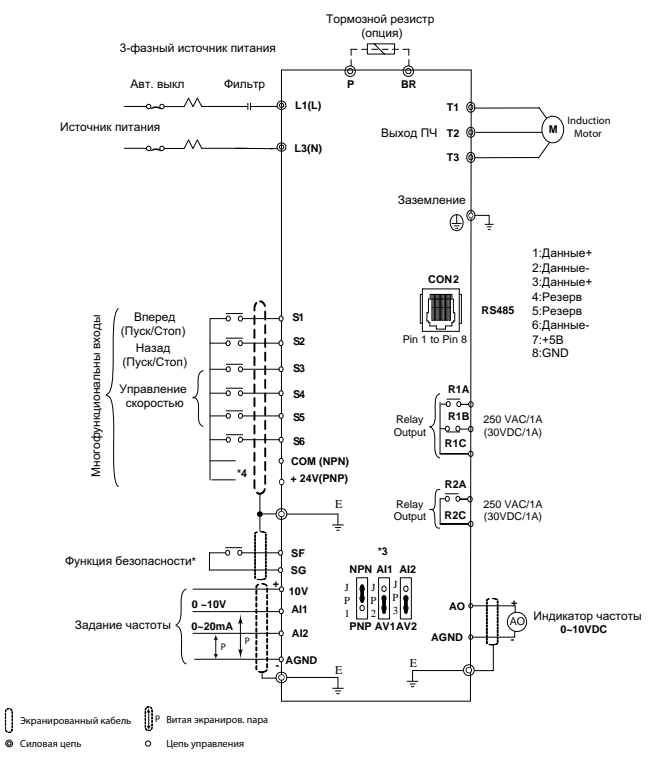

- \*1: Для обеспечения защиты цепей рекомендуется устанавливать независимые контура защит.
- \*2: При установке джампера между SF и SG, выходы преобразователя блокируются.
- \*3: Выбор JP1:NPN/PNP, выбор JP2:AI1 0~10V/0~20mA, выбор JP3:AI2 0~10V/0~20 mA
- \*4: Присоедините к клемме Com или +24 vdc в зависимости от позиции JP1.

## **2.5 Описание клемм**

## **2.5.1. описание клемм силовой цепи**

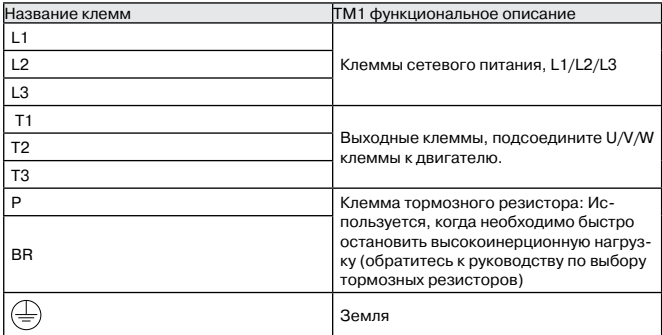

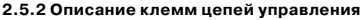

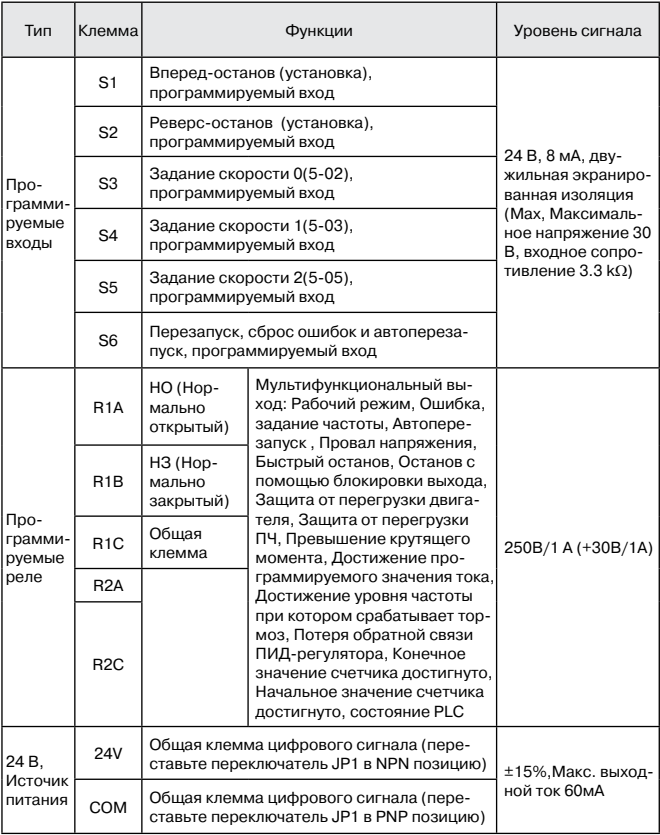

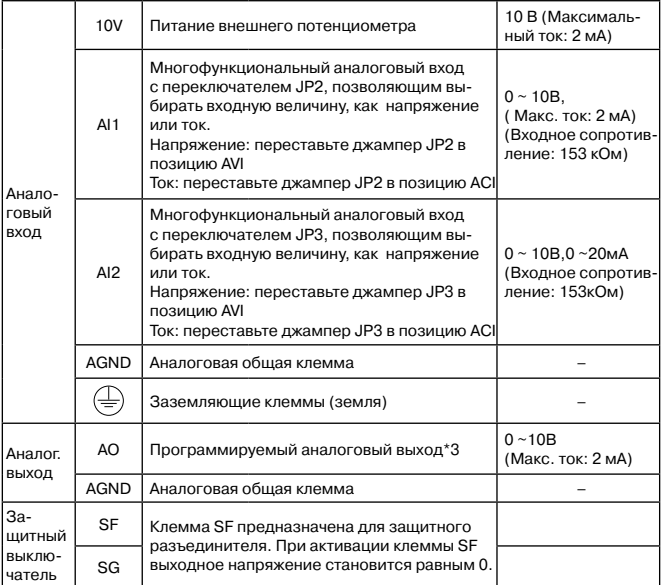

## **Управление клеммами питания**

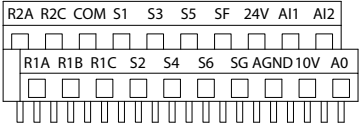

## **2.6 Габаритные размеры**

Типоразмер 1 (PFD50-409, 4 кВт, 400В)

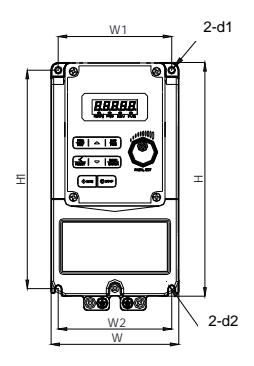

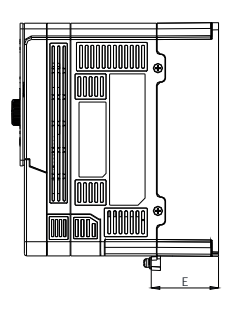

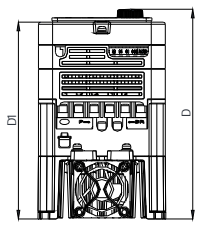

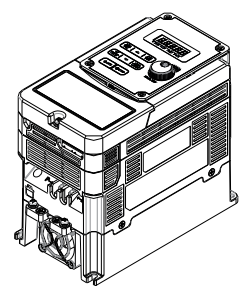

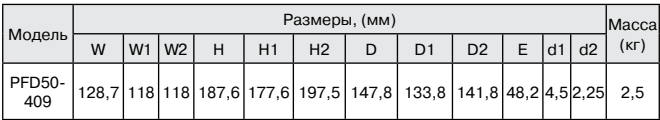

Допуски:

 $0 \sim 10 \pm 0.1$  $10 - 50 \pm 0.2$  $50 \sim 100 \pm 0.3$  $100 - 200 \pm 0.5$  $200 - 400 \pm 0.8$ 

Типоразмер 2 (PFD50-413/418/424, 5.5/7.5/11 кВт, 400В)

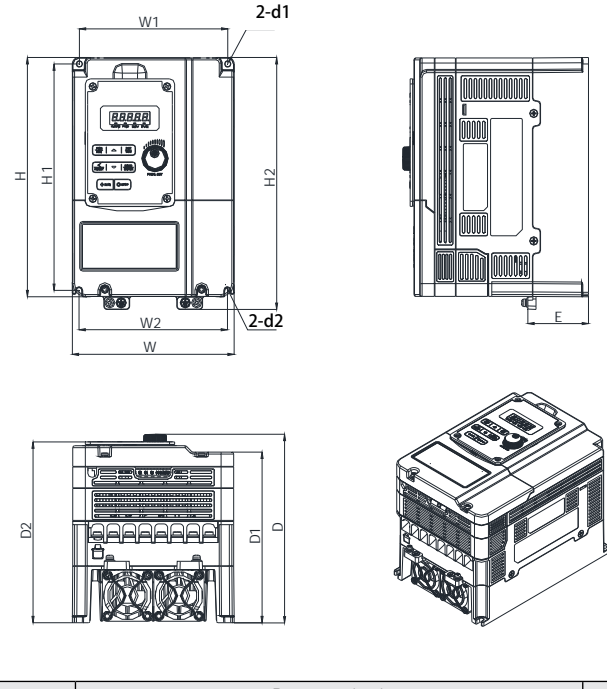

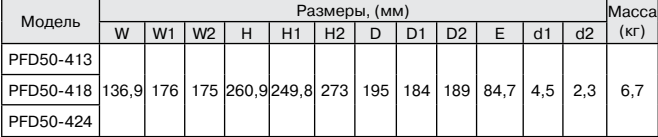

Допуски

 $0 \sim 10 \pm 0.1$  $10 \sim 50 \pm 0.2$  $50 \sim 100 \pm 0.3$  $100 - 200 \pm 0.5$  $200 - 400 \pm 0.8$ 

## **Глава 3. Руководство по программированию**

## **3.1. Описание панели управления**

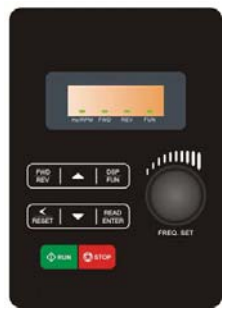

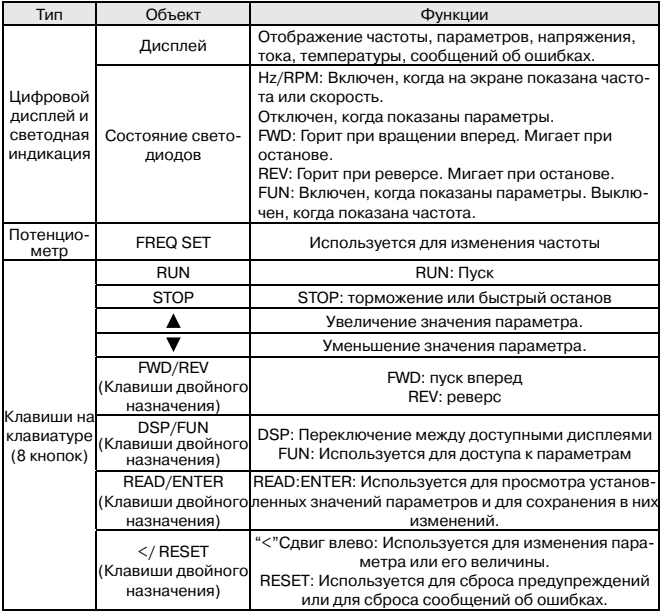

При включении будут показаны окна, показанные ниже

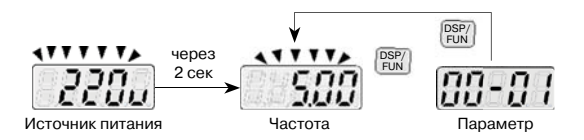

#### **Формат пользовательского дисплея**

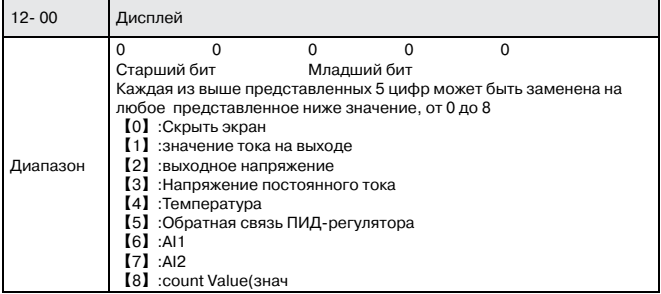

Cтарший бит 12-00 выводит окно, показывающее напряжение источника питания, остальные значения предназначены для вывода окна, выбранного из диапазона 0-7, представленного выше.

#### **Пример1: Измените параметр 12- 00=**【**10000**】**чтобы вывести на экран окна показанные ниже.**

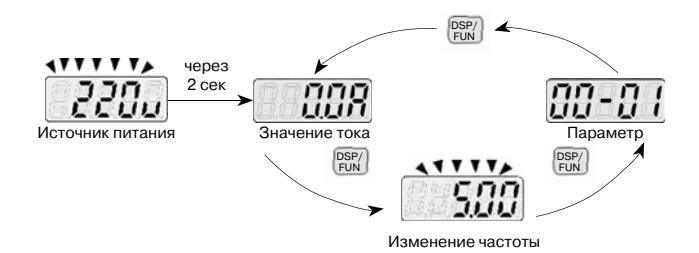

16

**Пример 2: Измените параметр 12- 00=**【**12345**】**чтобы вывести на экран окна показанные ниже.**

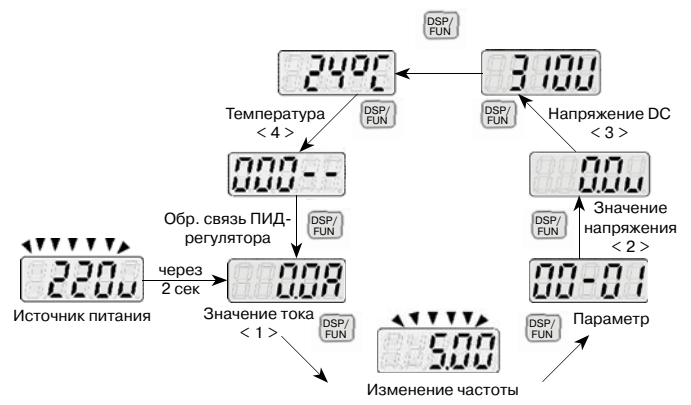

#### **Функции кнопок «Увеличение/уменьшение»**

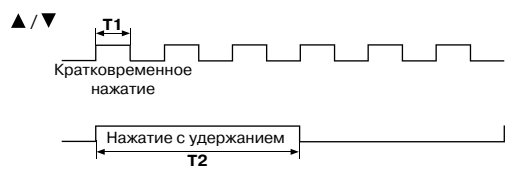

Кратковременные нажатия на эти кнопки будут увеличивать или уменьшать выбранное значение на 1.

Удержание кнопки в нажатом состоянии будет увеличивать или уменьшать выбранное значение постоянно.

#### **3.3. Пример работы с панелью управления.**

#### **Пример1: Изменение параметров.**

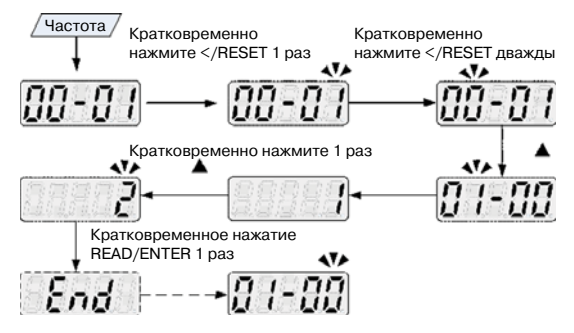

#### **3.4. Группы программируемых параметров**

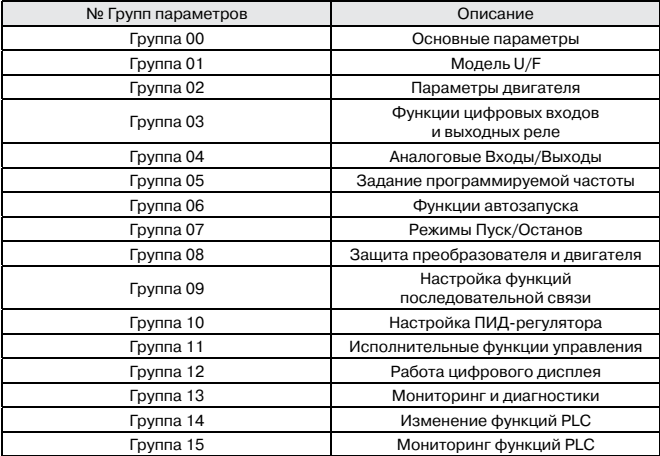

#### **Примечания**

- \*1. Параметр может быть изменен в рабочем режиме.
- \*2. Не может быть изменен в режиме последовательной связи.
- \*3. Не изменяется при возврате к заводским установкам.
- \*4. Только для чтения.

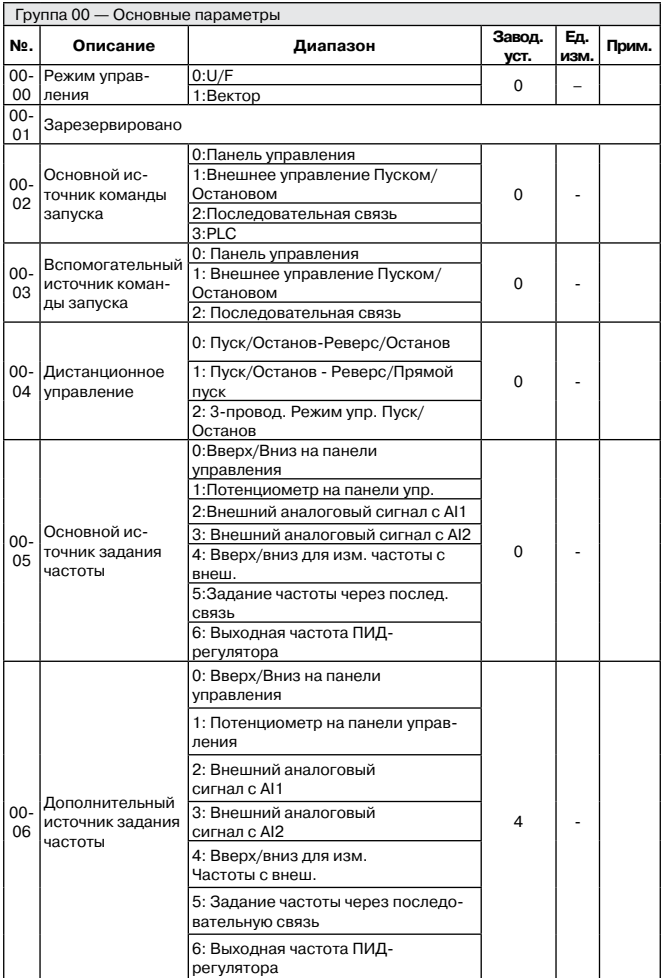

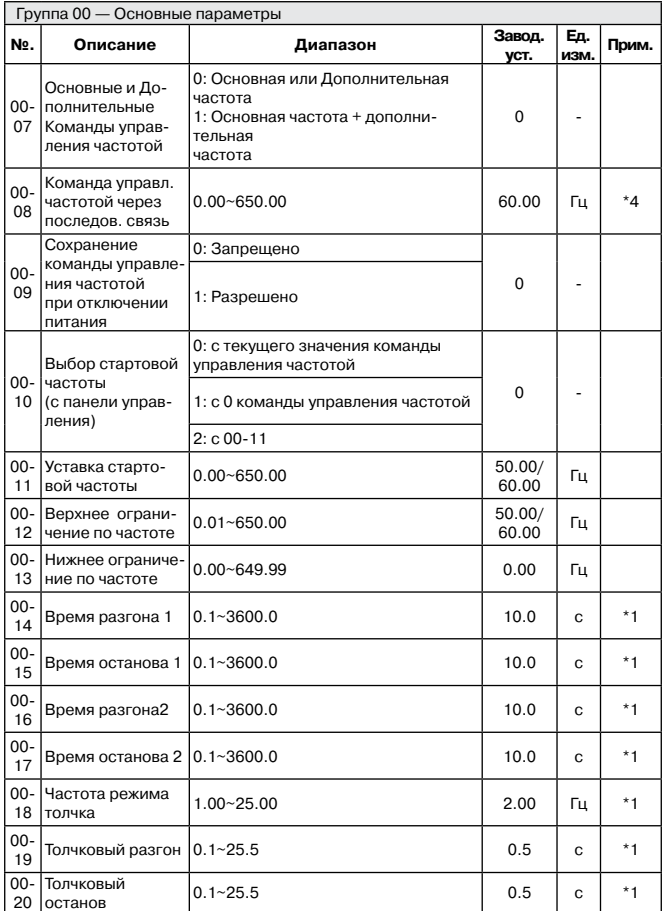

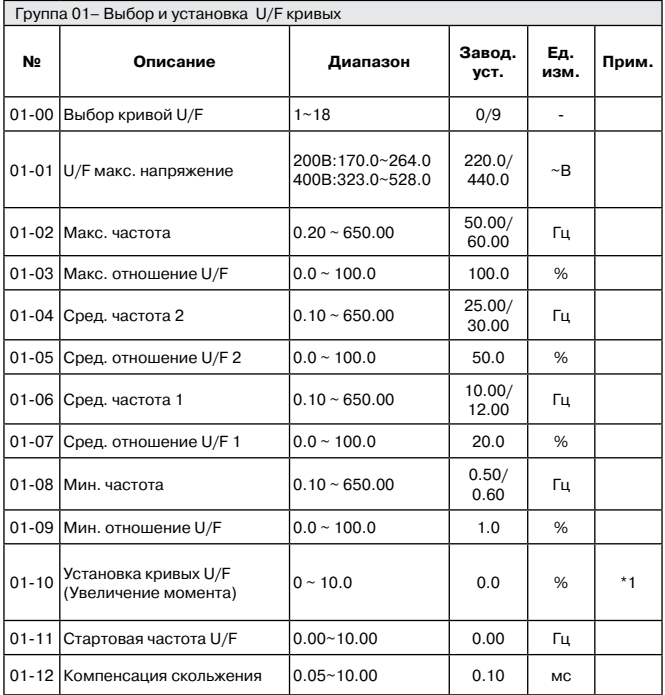

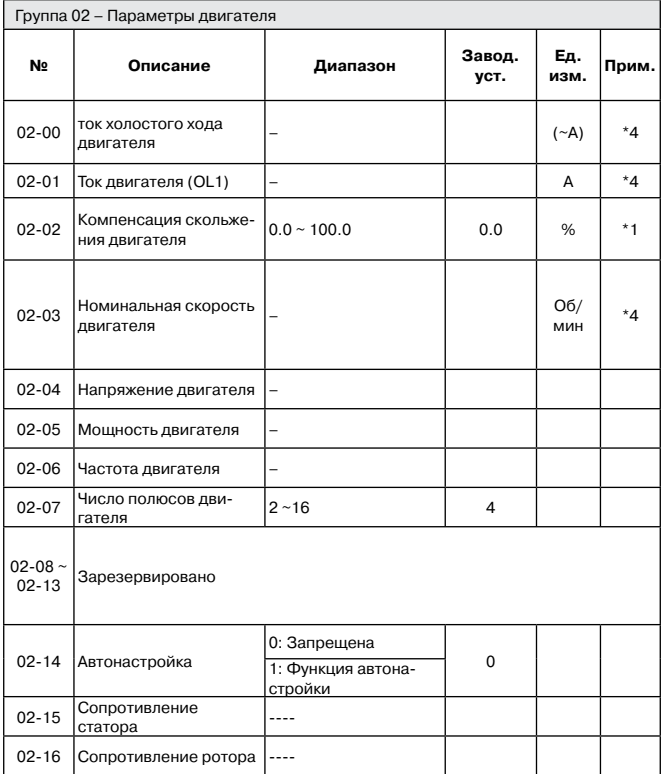

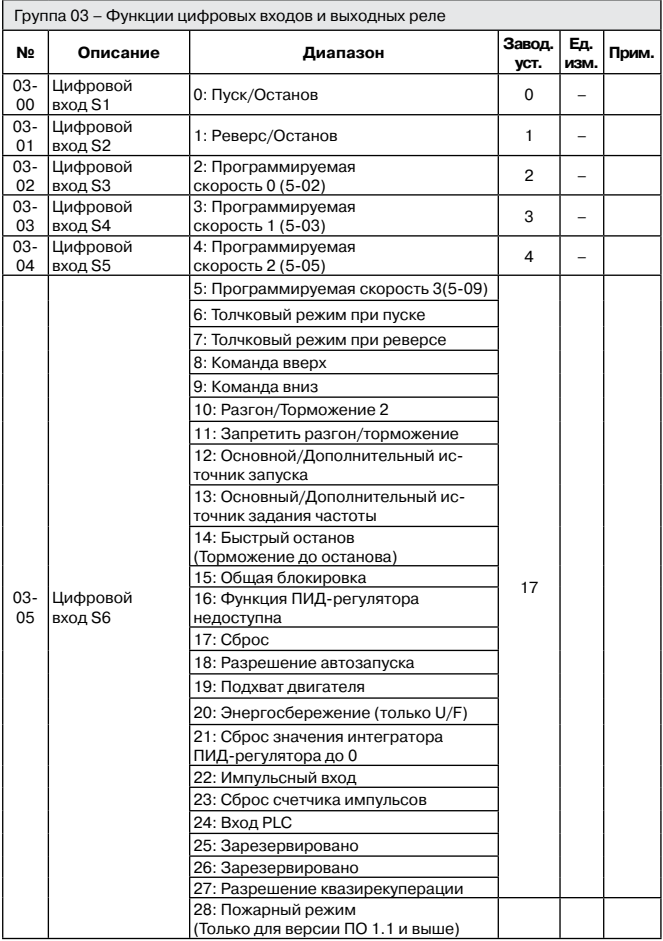

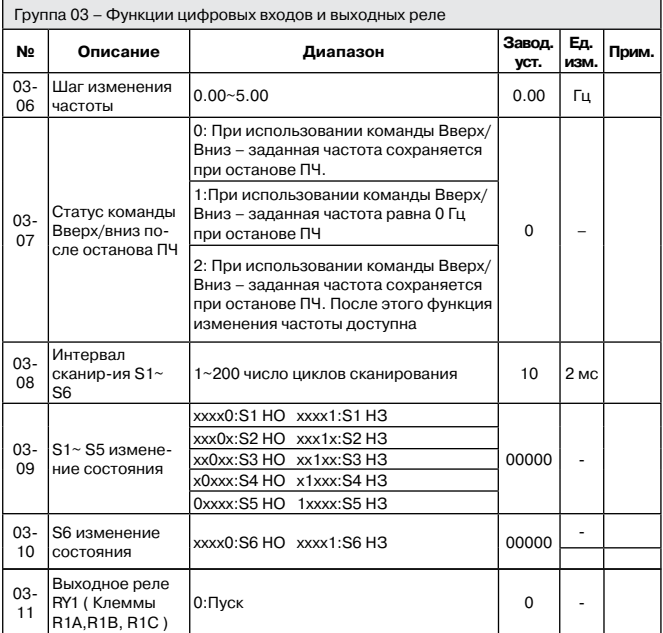

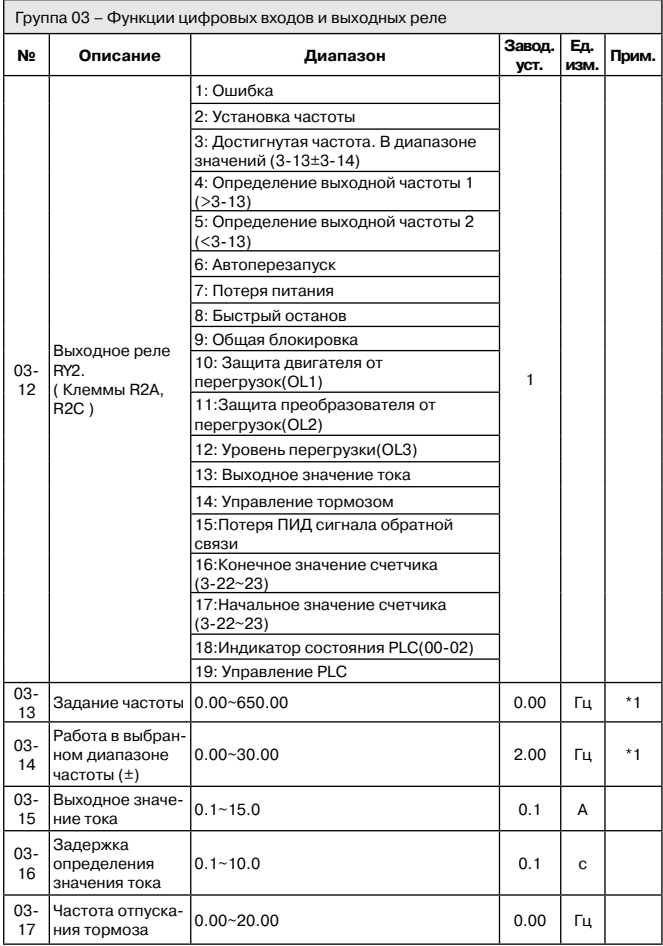

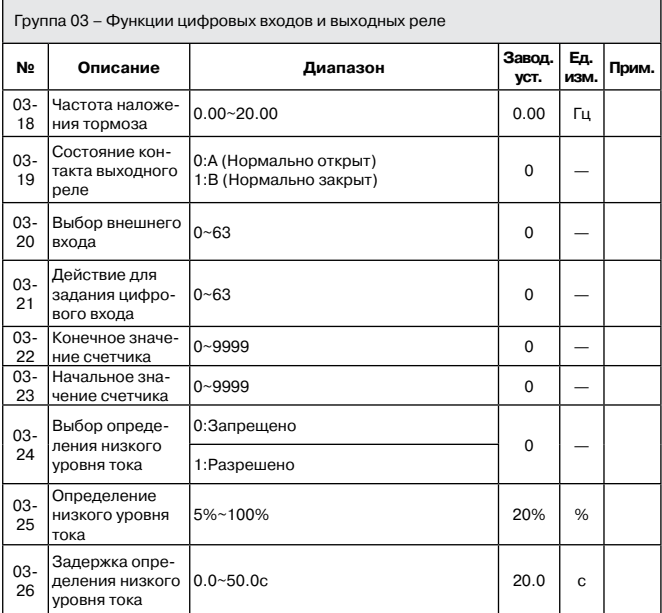

«НО» нормально открытый, «НЗ» Нормально закрытый.

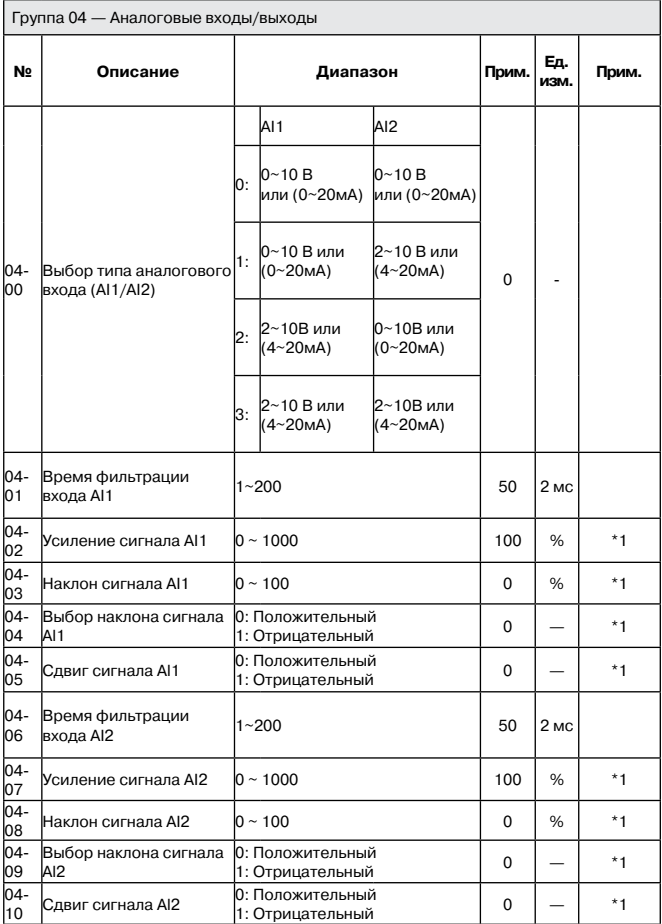

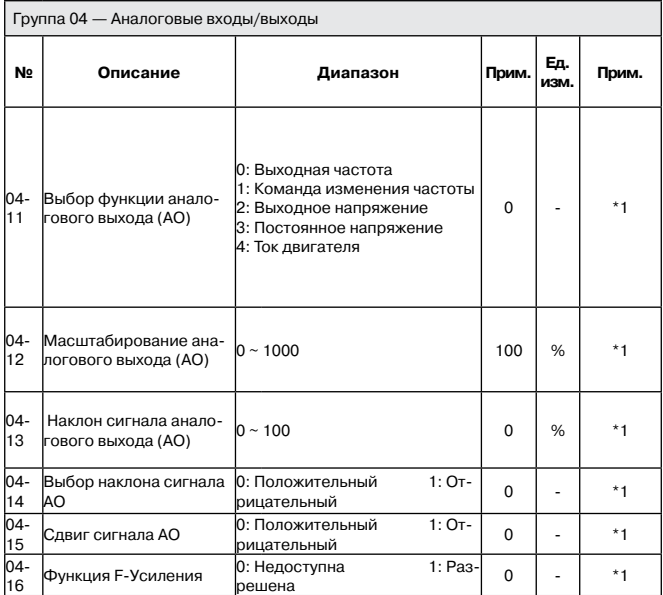

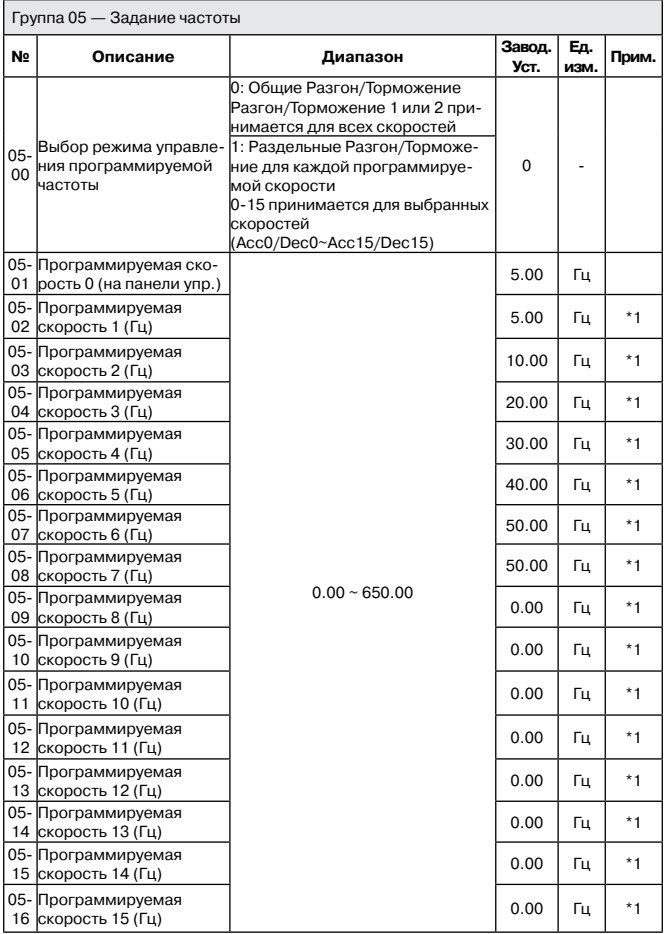

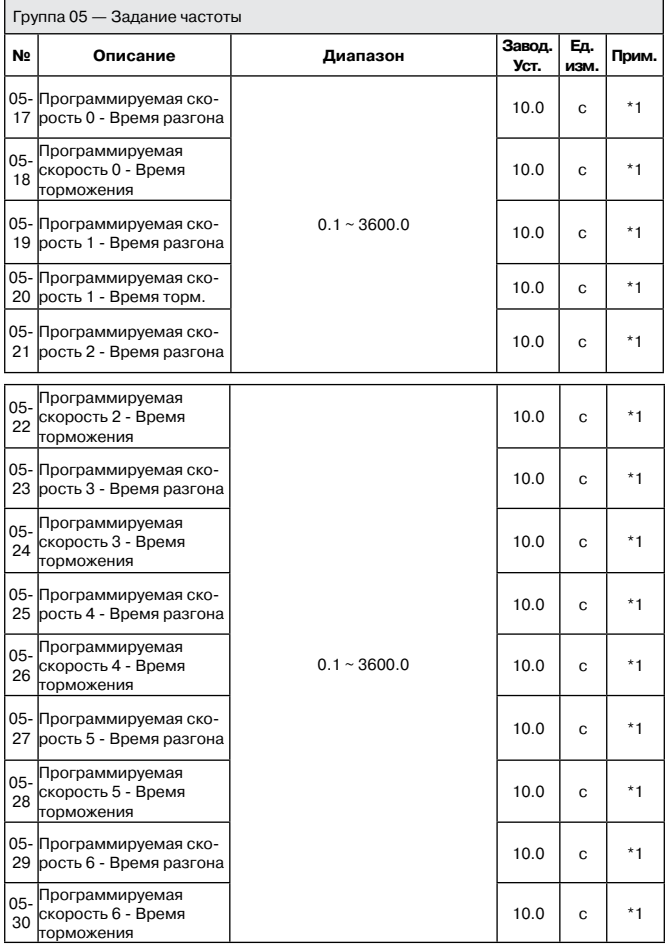

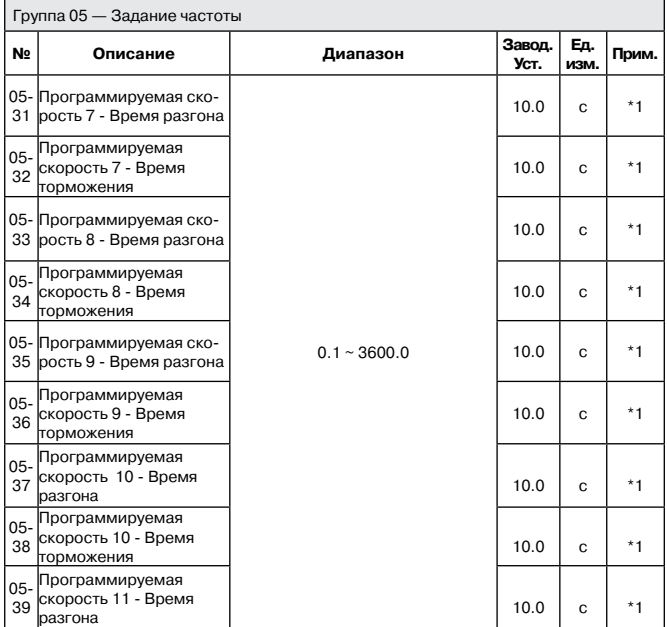

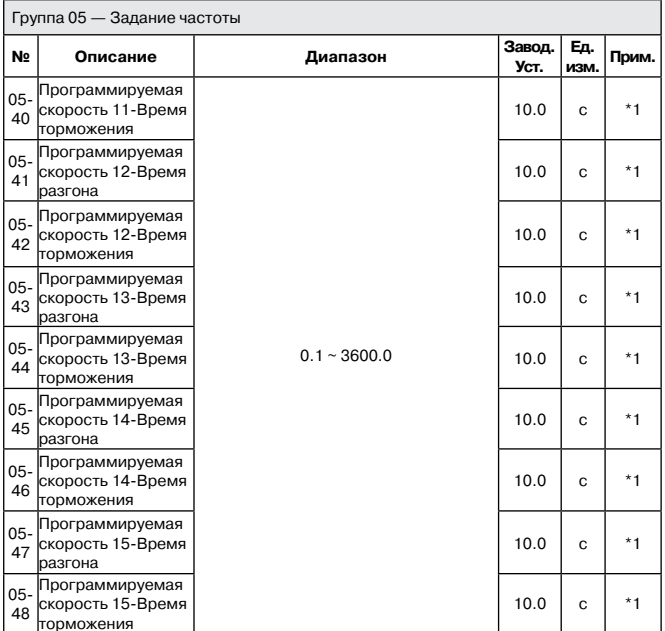

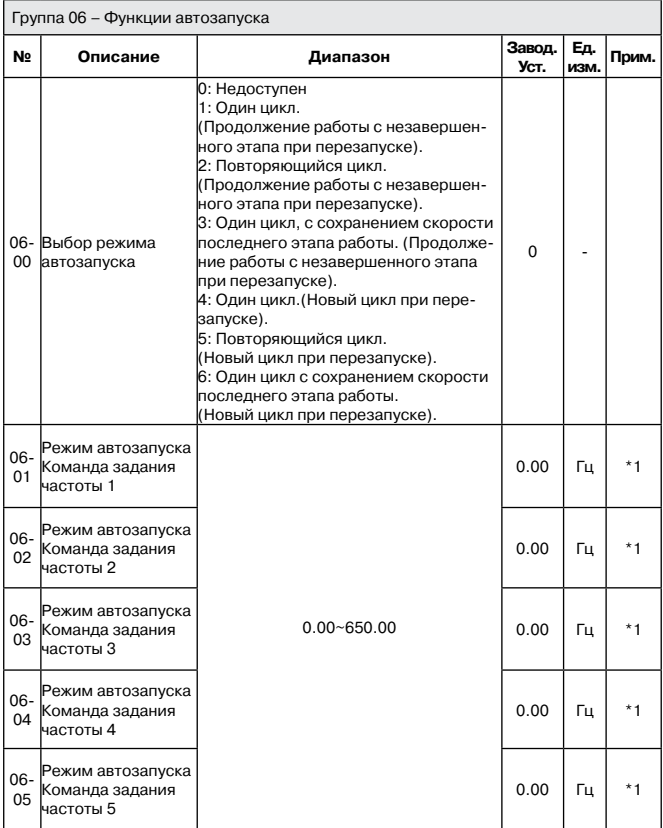

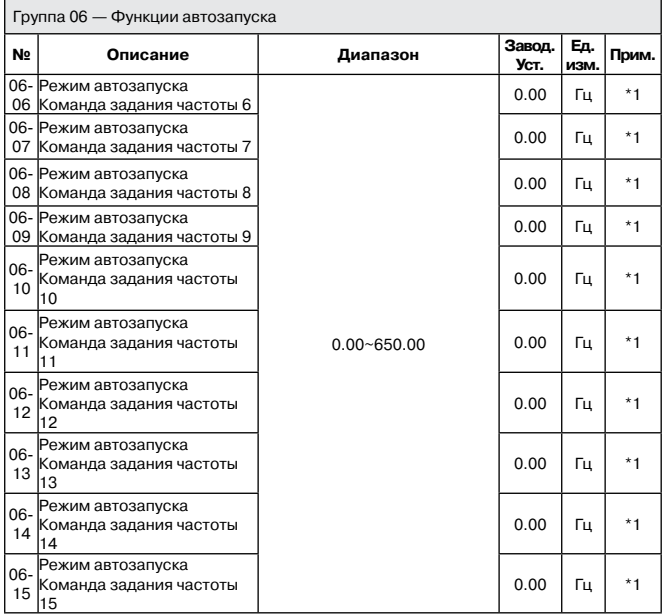

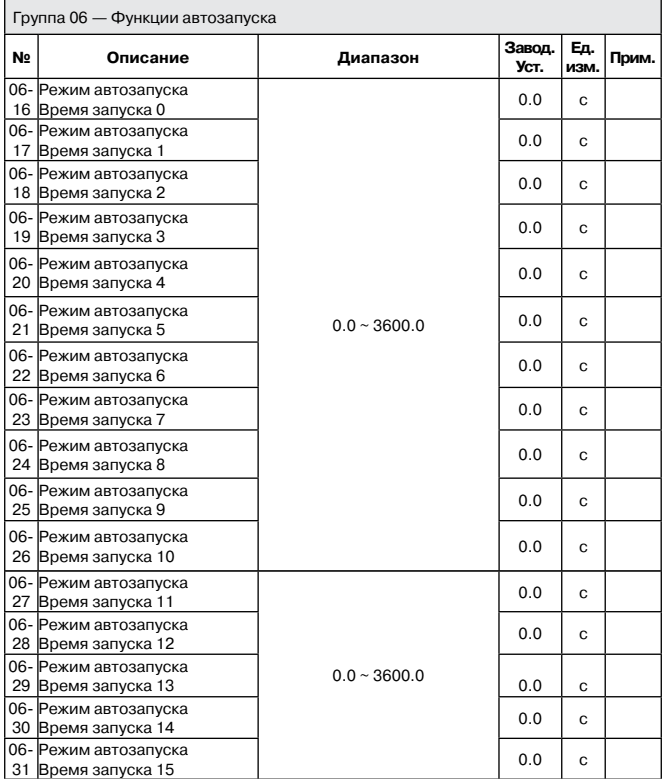

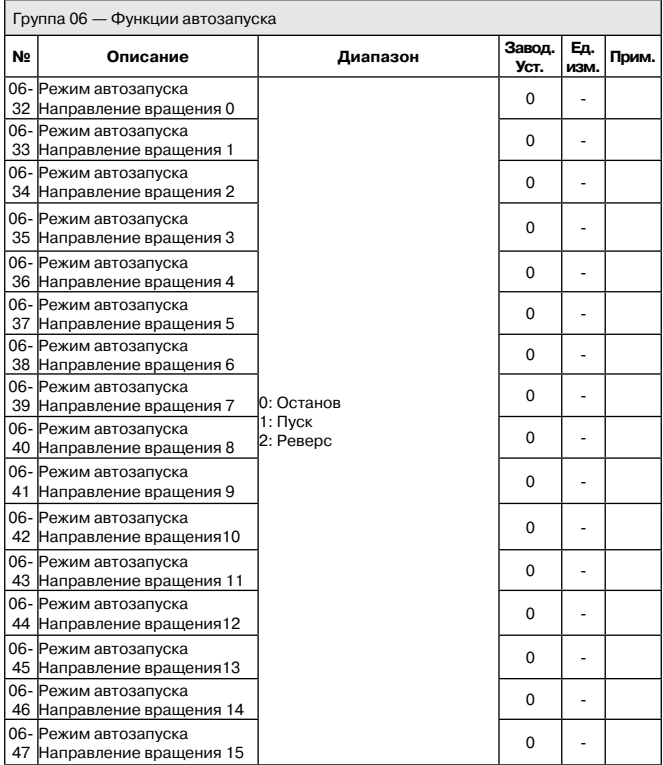

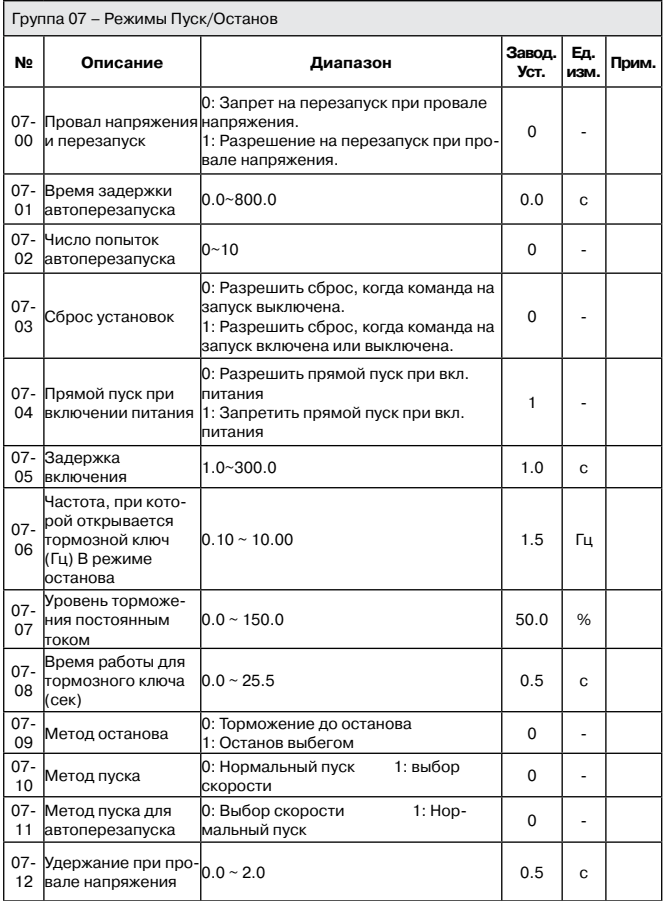

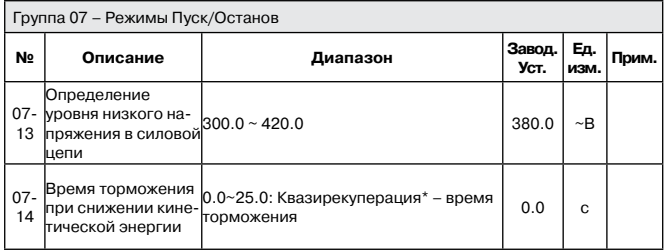

\*: При торможении в режиме квазирекуперации происходит заряд конденсаторов цепи постоянного тока за счет энергии останавливаемого двигателя.

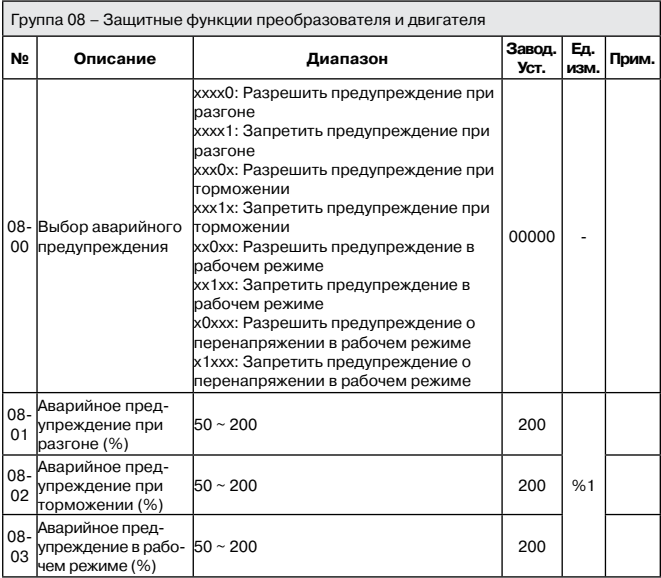

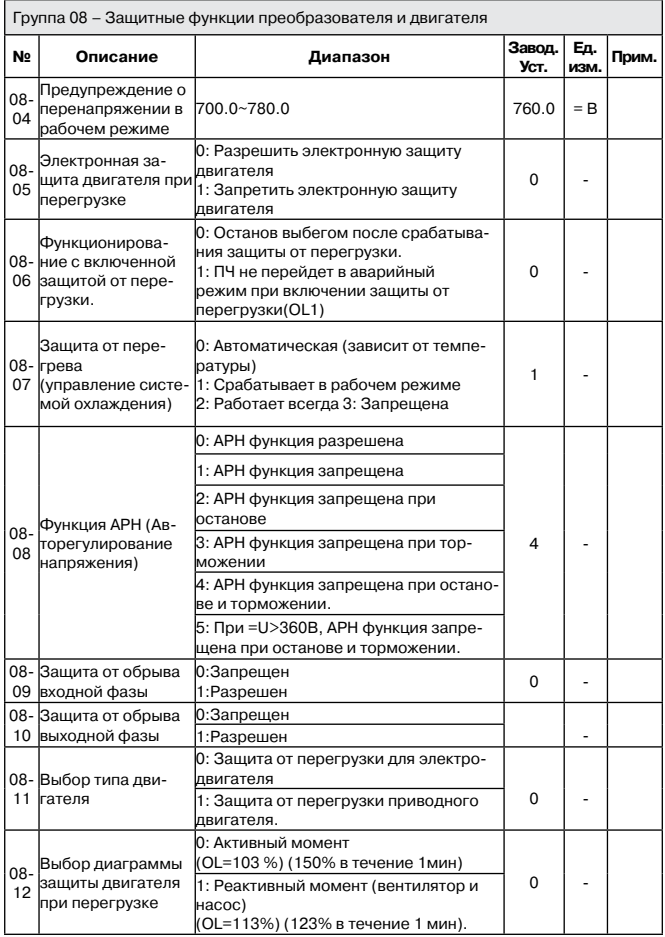

1Основывается на номинальном токе преобразователя.

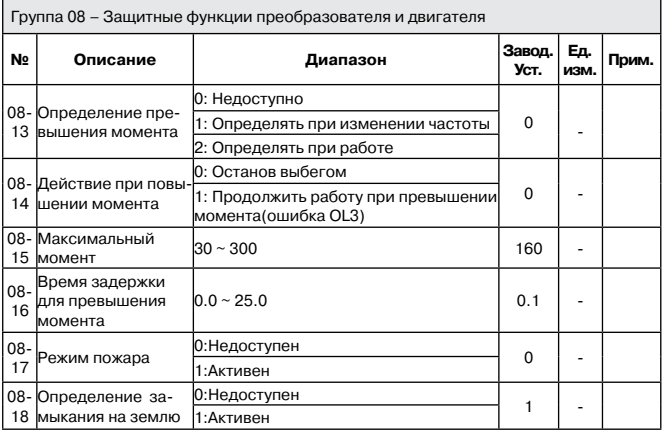

**Примечание:** касательно функций режима пожара, ознакомьтесь с положениями ниже:

1. Для версии ПО ниже 1.1, функции режима пожара работает при 08-17 = 1

2. Для версии ПО выше 1.1, функции режима пожара работает при 03-00~03-05 = [28]

3. На дисплее панели управления высветится FIrE

4. В режиме пожара преобразователь будет работать на полной скорости.

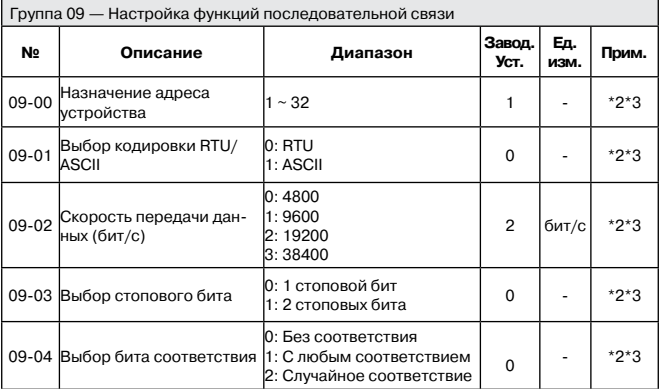

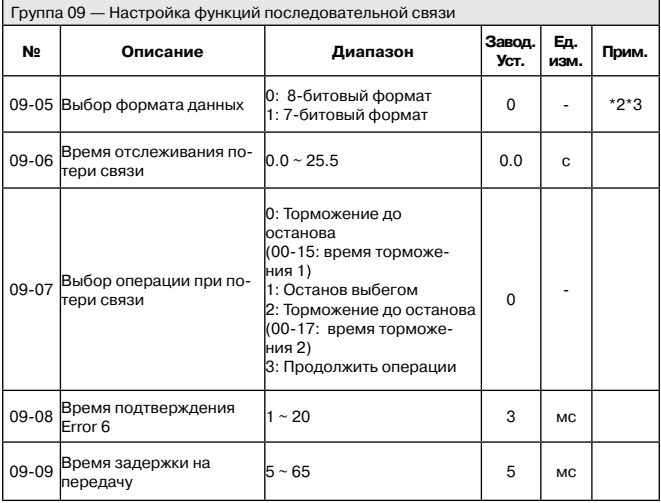

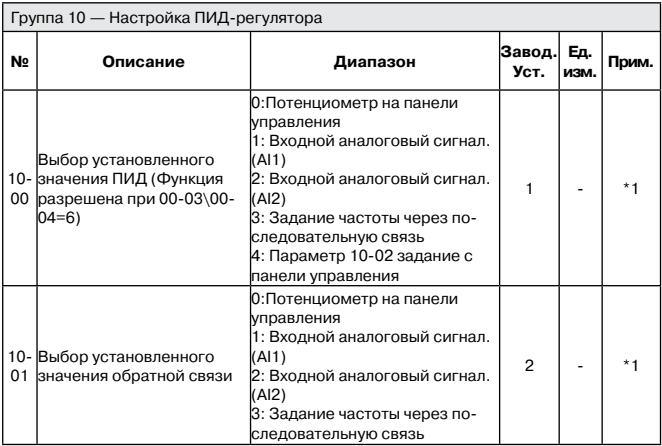

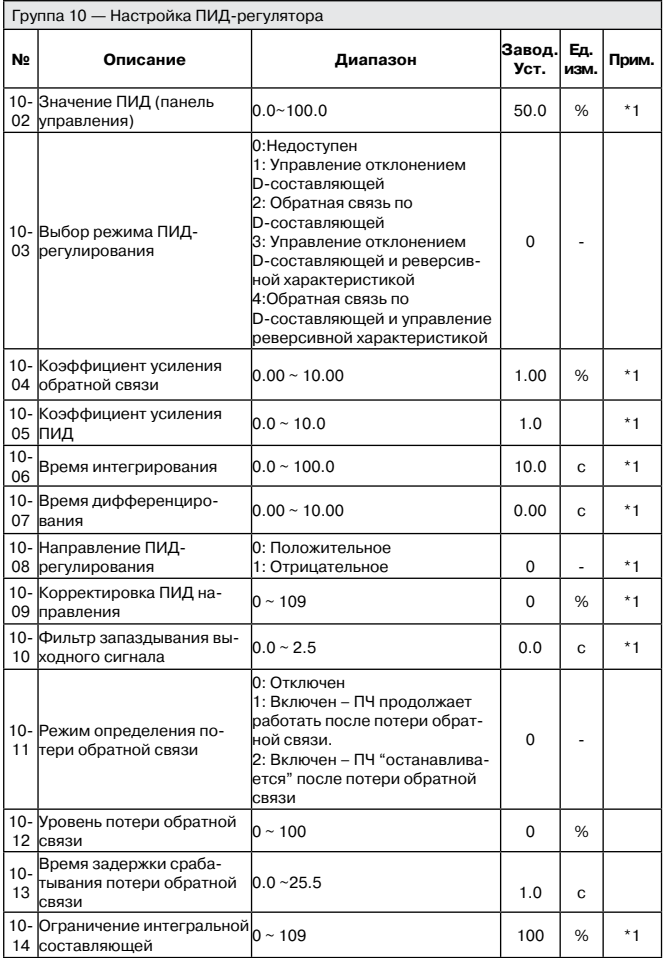

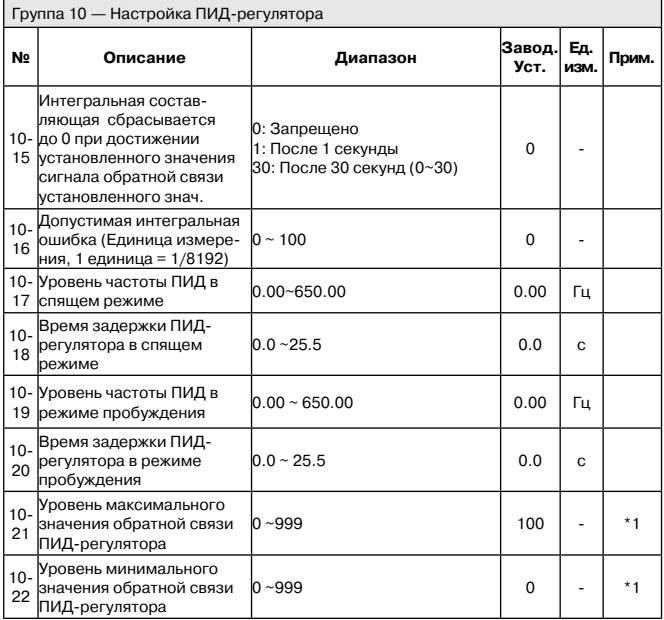

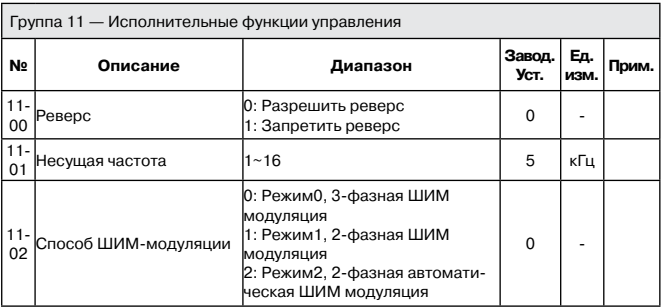

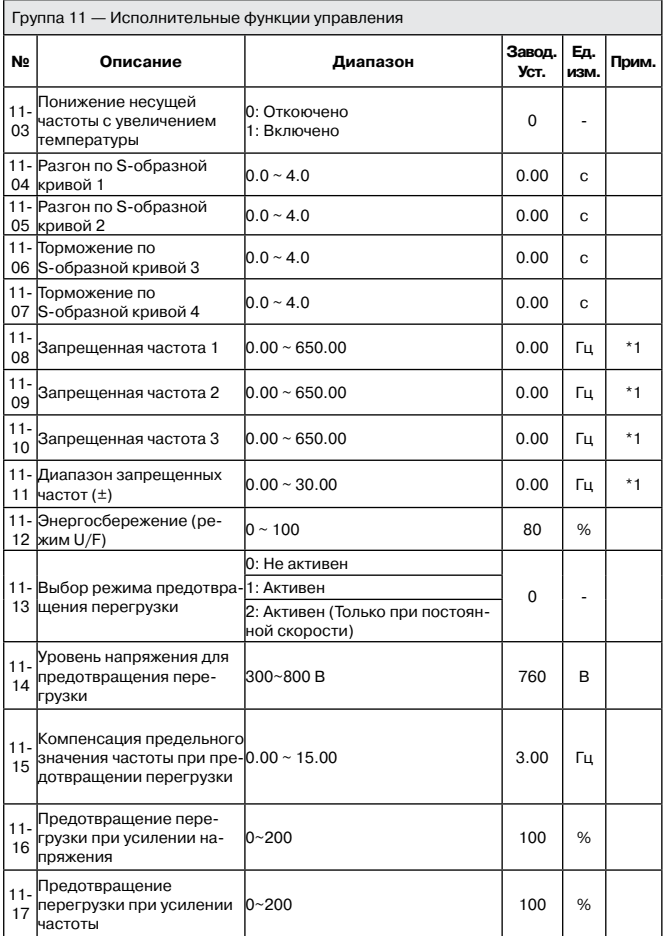

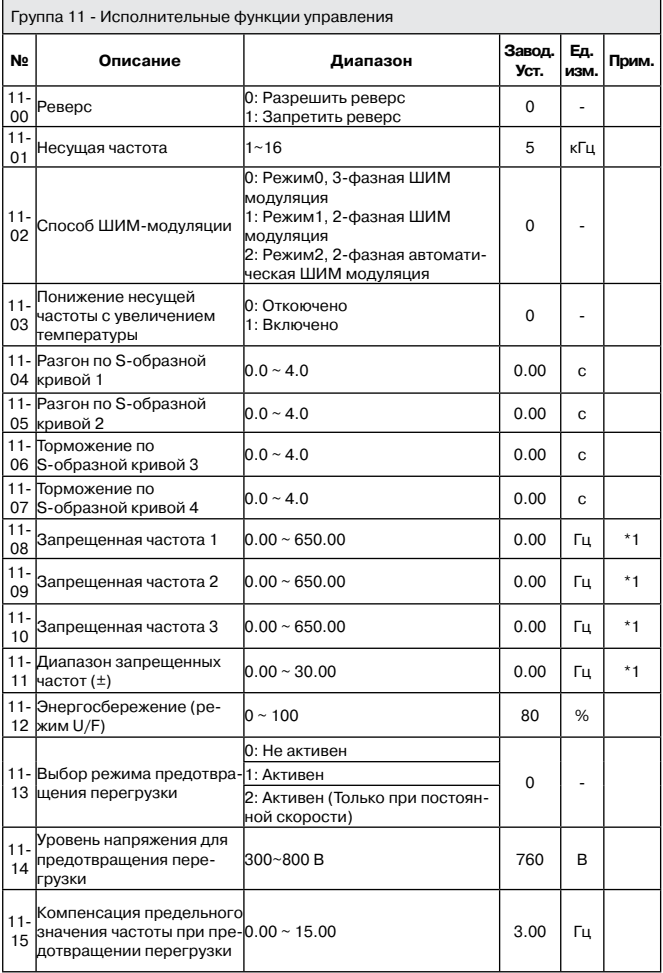

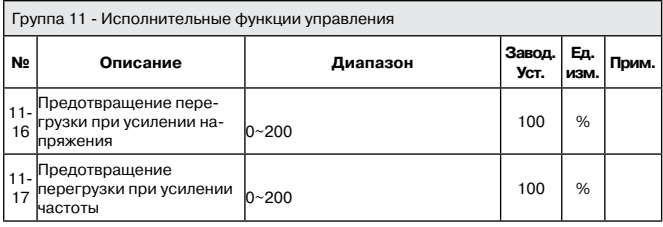

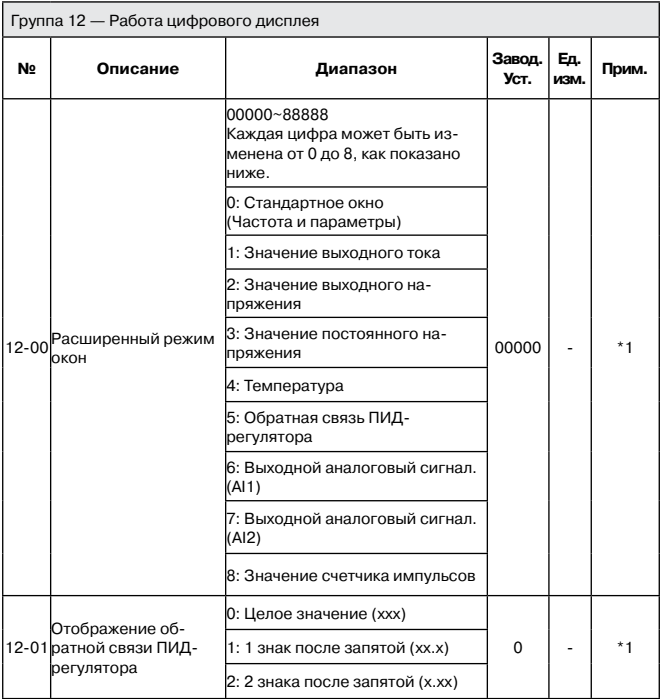

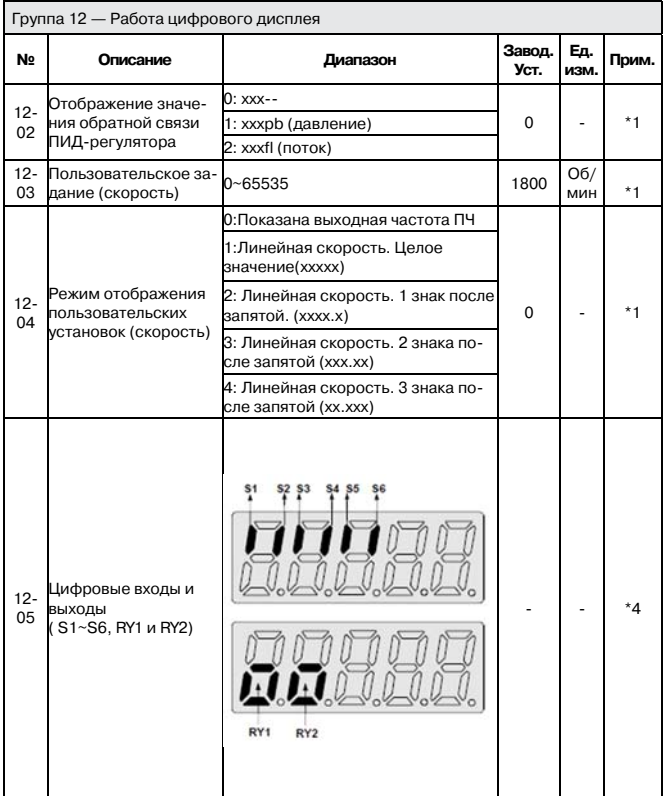

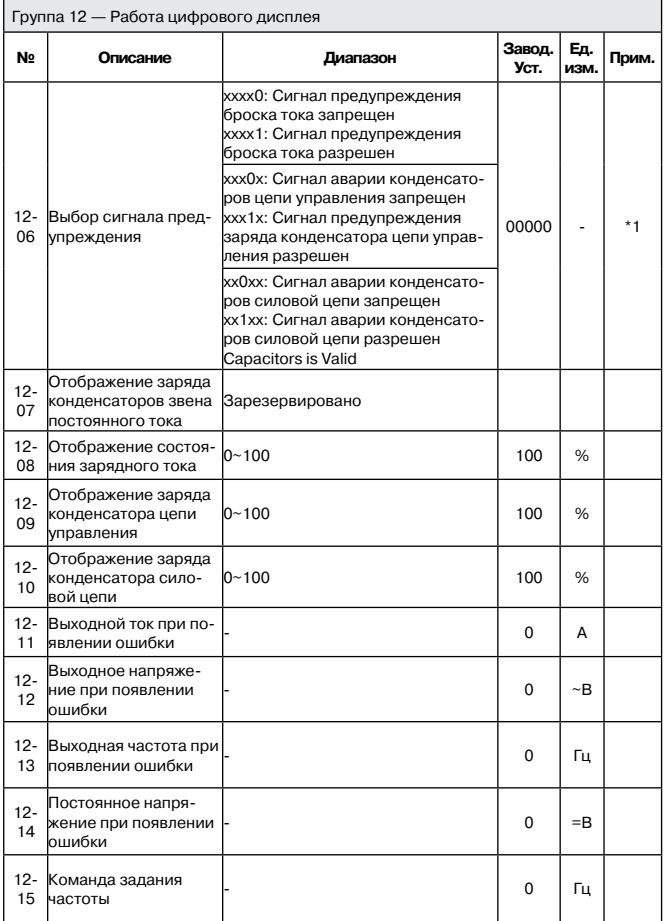

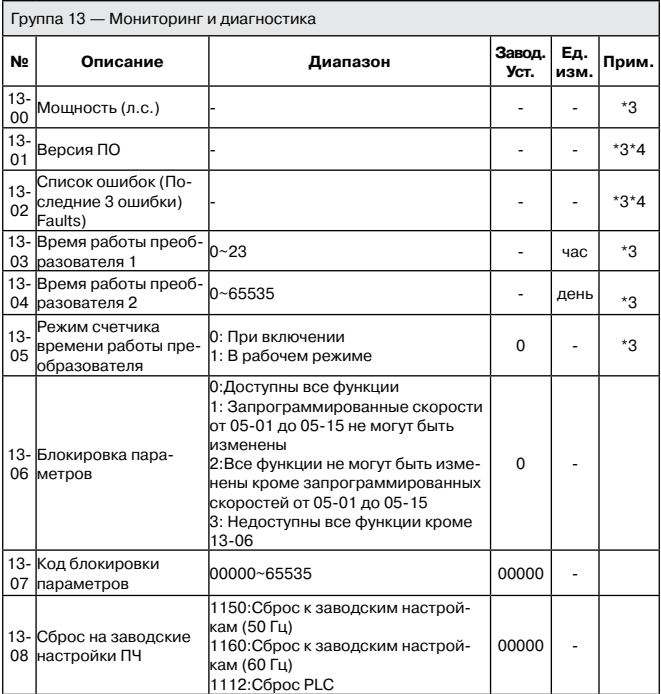

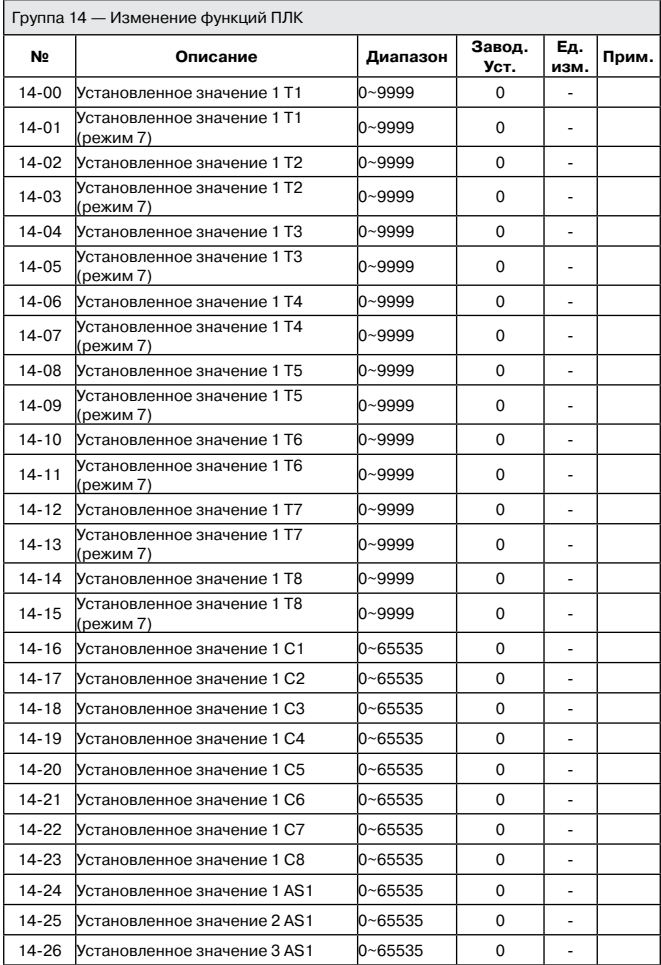

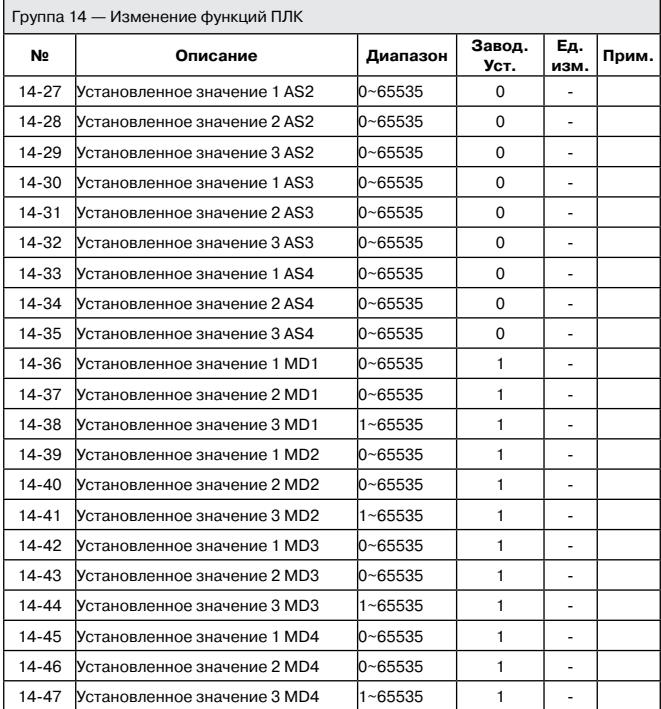

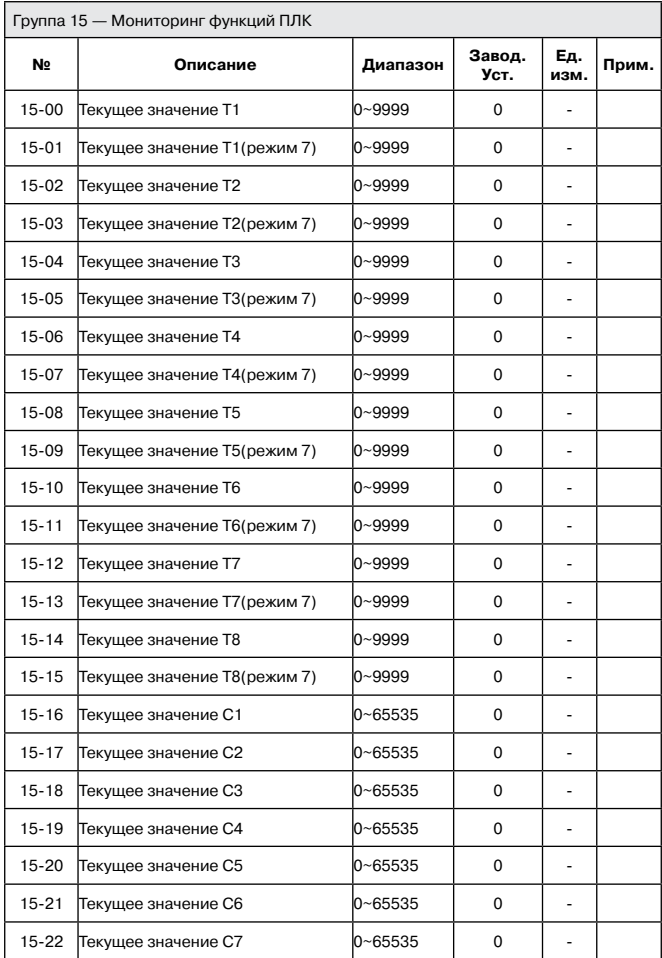

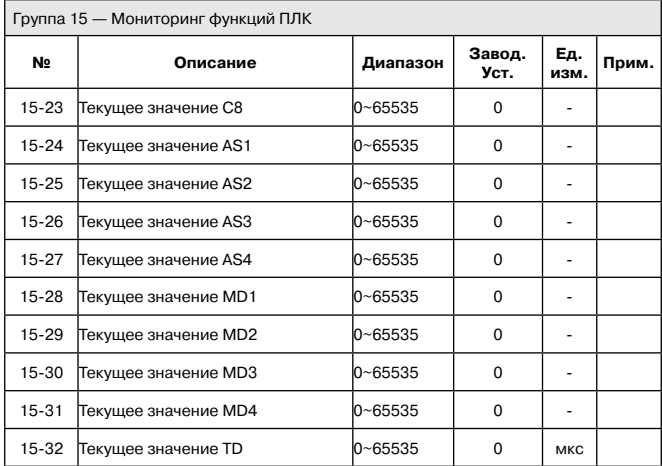

## **Глава 4. Техническое обслуживание и поиск неисправностей**

#### **4.1 Отображение неисправностей на дисплее и их устранение 4.1.1 Ручное и автоматическое устранение неисправностей**

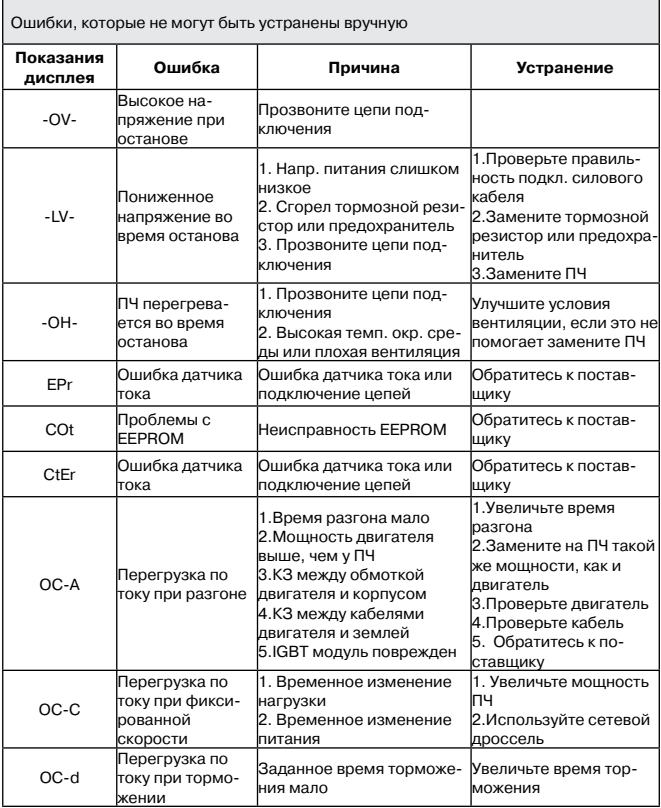

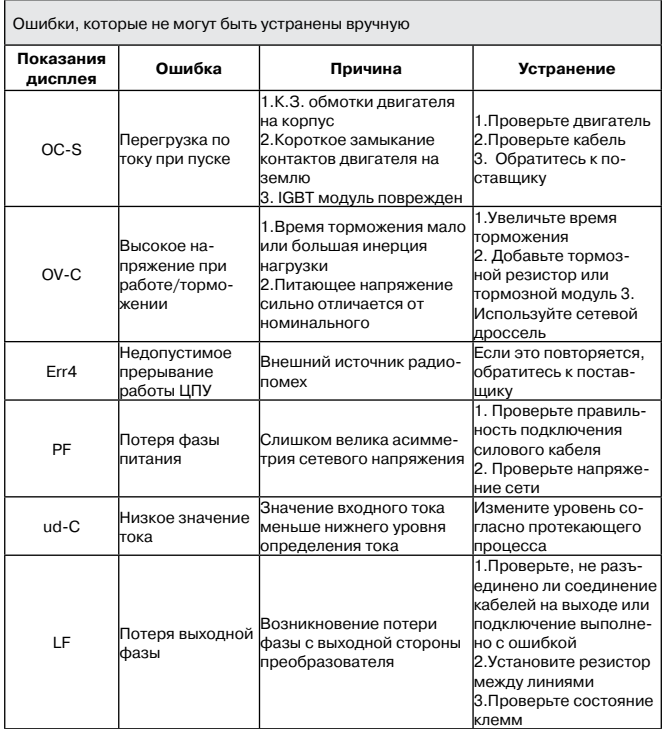

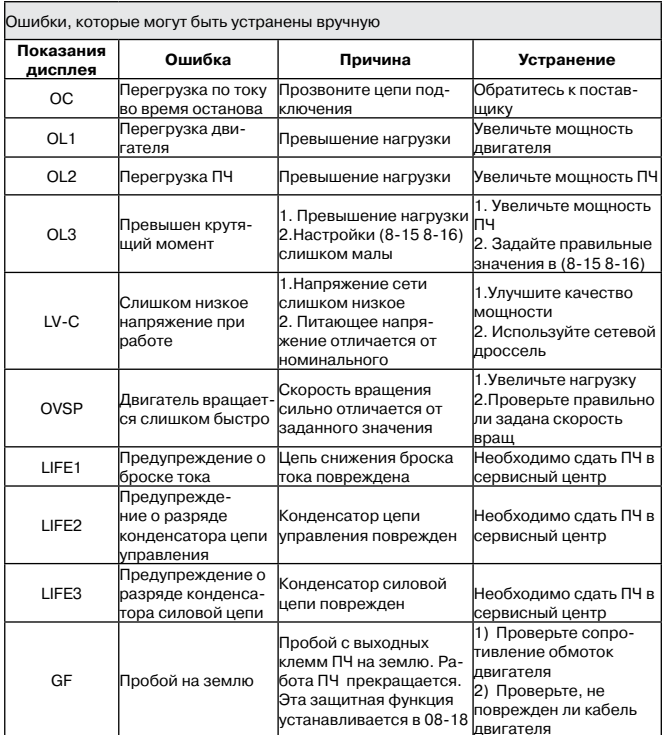

#### Показания <sup>гоказания</sup> Ошибка | Причина | Устранение<br>дисплея LOC 1. Изменение параметра заблоки-13-06>0. ровано 2.Изм. направления движения заблок. 3. Установлен режим пароля(13 - 07) 1. Попытка изм. частоты до тех пор, пока параметр 2.Попытка реверса до тех пор, пока 11- 00=1 3. Параметр (13 - 07) разрешен, при вводе верного пароля на дисплее появится окно LOC. 1. Измените параметр 13-06 2.Измените параметр 11-00 Err1 Ошибка при работе с панелью управления 1. Нажатие  $\blacktriangle$  или  $\nabla$ когла 00-05/00-06>0 или работа на заранее установленной скорости. 2.Попытка изменения параметра, который нельзя изменять во время работы (см. список параметров). 1.Изменение параметров  $\blacktriangle$  или возможно только при 00-05/00-06=0 2. Измените нужный параметр при останове. Err2 Ошибка установки 1. Параметр 00-13 в диапазоне (11-08 ± 11-11) или (11-09  $± 11-11)$  или (11-10 $± 11-11$ ) 2.00- 12.00-13 1. Измените значения 11-08~11-10 или 11-11 2. задайте 00- 12>00-13 Err5 Изменение параметра невозможно через последовательную связь 1.Выполнение команды на управление не разрешено 2.Изменение функций 09-02 команд ~ 09-05 во время работы через последовательную связь 1.Перед установкой послед. связи разрешите выход 2. Установите параметры 09-02 ~ 09-05 перед уст. послед связи Err6 Ошибка при работе через последовательную связь 1.Ошибка проводки 2.Неверная установка параметров последовательной связи 3.Неверный протокол последовательной связи 1. Проверьте оборудование и проводку 2. Проверьте функции (09-00~09-05). Err7 Конфликт параме-1.Попытка изменить функции 13-00/13-08. 2. Неправильное напряже-Если перезапустить ПЧ невозможно,

#### **4.1.2 Описание ошибок при работе с панелью управления**

цепи

ние и ток в измерительной

Обратитесь к поставшику

тров

## **4.1.3 Особые положения**

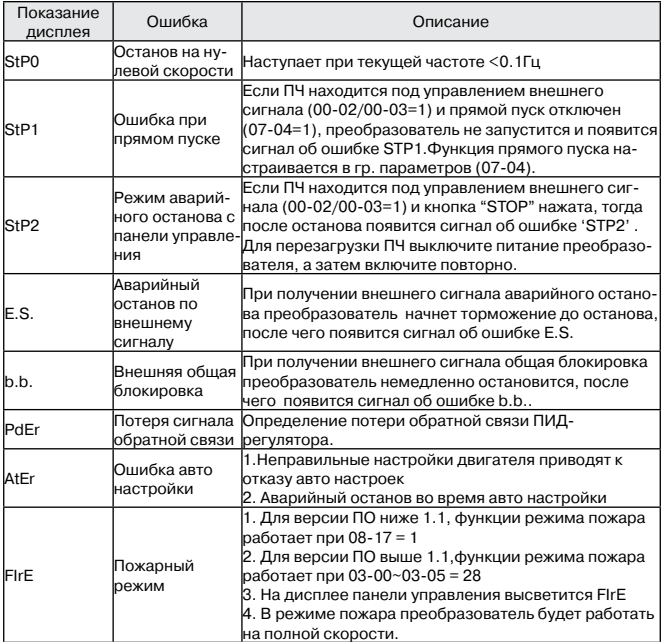

#### **4.2 Общие неисправности**

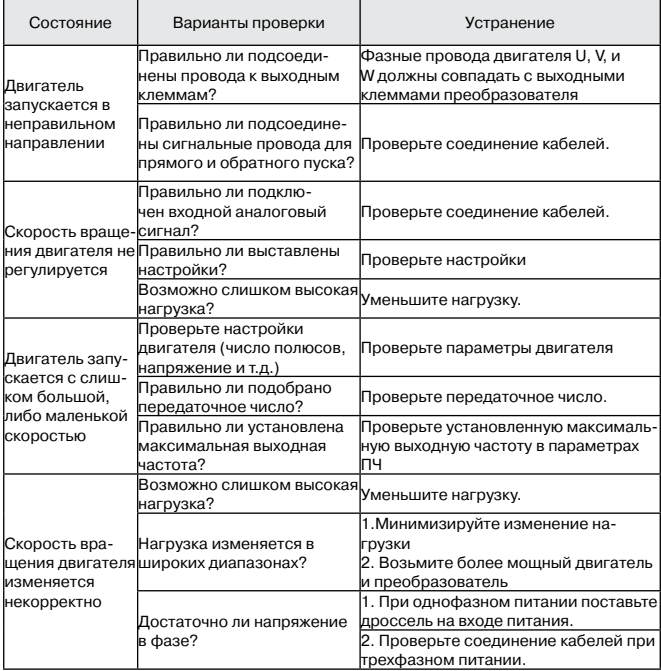

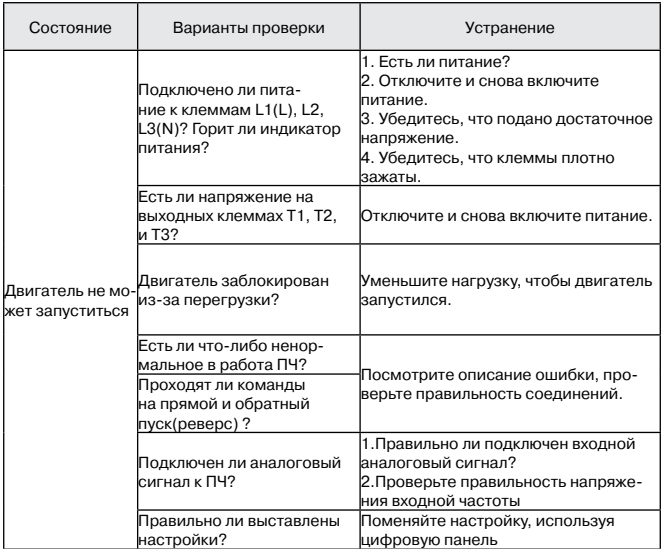